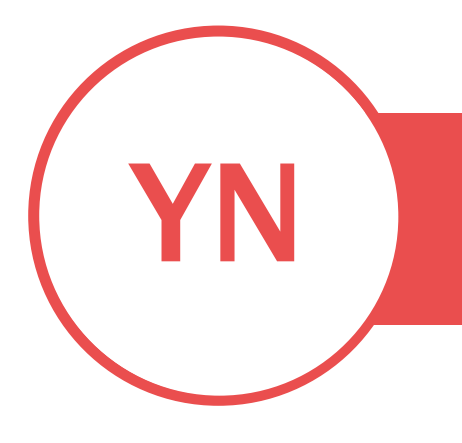

## JREAMO(

PROFESSION OR INDUSTRY | LINK TO OTHER ONLINE PROPERTIES: PORTFOLIO/WEBSITE/BLOG

## OBJECTIVE

To get started, click placeholder text and start typing. Be brief: one or two sentences.

## SKILLS

Explain what you're especially good at. What sets you apart? Use your own language—not jargon.

## EXPERIENCE

### JOB TITLE • COMPANY • DATES FROM – TO

Summarize your key responsibilities, leadership, and most stellar accomplishments. Don't list everything; keep it relevant and include data that shows the impact you made.

#### JOB TITLE • COMPANY • DATES FROM – TO

Think about the size of the team you led, the number of projects you balanced, or the number of articles you wrote.

## EDUCATION

### DEGREE • DATE EARNED • SCHOOL

You might want to include your GPA and a summary of relevant coursework, awards, and honors.

#### DEGREE • DATE EARNED • SCHOOL

On the Home tab of the ribbon, check out Styles to apply the formatting you need with just a click.

## VOLUNTEER EXPERIENCE OR LEADERSHIP

Did you manage a team for your club, lead a project for your favorite charity, or edit your school newspaper? Go ahead and describe experiences that illustrate your leadership abilities.

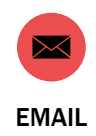

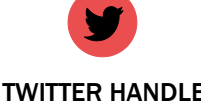

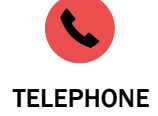

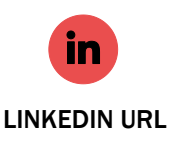

EMAIL **TWITTER HANDLE** TELEPHONE LINKEDIN URL

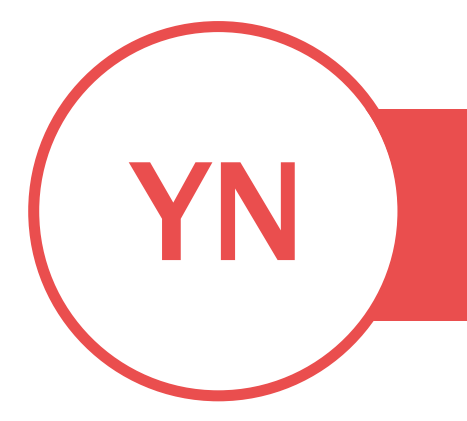

Video provides a powerful way to help you prove your point. When you click Online Video, you can paste in the embed code for the video you want to add. You can also type a keyword to search online for the video that best fits your document.

To make your document look professionally produced, Word provides header, footer, cover page, and text box designs that complement each other. For example, you can add a matching cover page, header, and sidebar. Click Insert and then choose the elements you want from the different galleries.

Themes and styles also help keep your document coordinated. When you click Design and choose a new Theme, the pictures, charts, and SmartArt graphics change to match your new theme. When you apply styles, your headings change to match the new theme.

Save time in Word with new buttons that show up where you need them. To change the way a picture fits in your document, click it and a button for layout options appears next to it. When you work on a table, click where you want to add a row or a column, and then click the plus sign.

Reading is easier, too, in the new Reading view. You can collapse parts of the document and focus on the text you want. If you need to stop reading before you reach the end, Word remembers where you left off - even on another device.

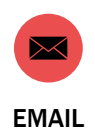

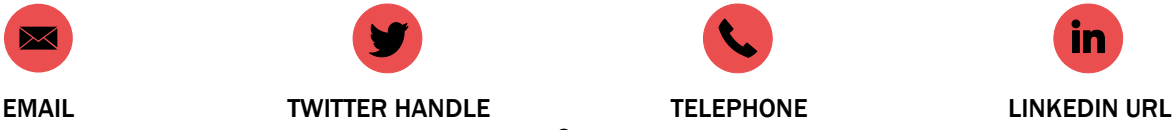

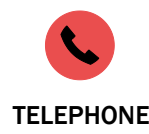

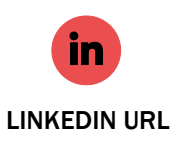

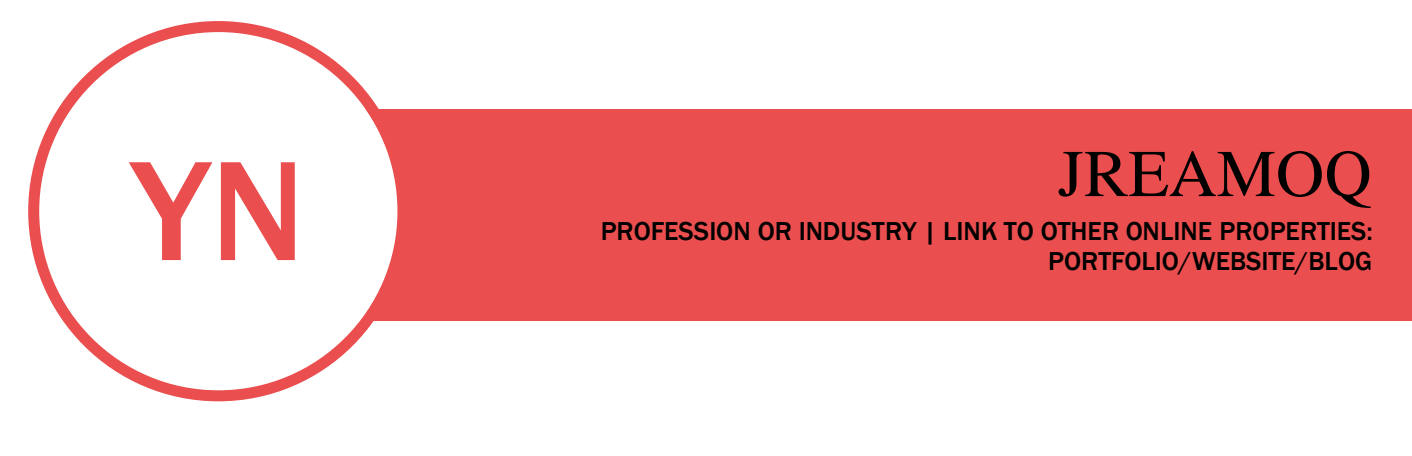

Video provides a powerful way to help you prove your point. When you click Online Video, you can paste in the embed code for the video you want to add. You can also type a keyword to search online for the video that best fits your document.

To make your document look professionally produced, Word provides header, footer, cover page, and text box designs that complement each other. For example, you can add a matching cover page, header, and sidebar. Click Insert and then choose the elements you want from the different galleries.

Themes and styles also help keep your document coordinated. When you click Design and choose a new Theme, the pictures, charts, and SmartArt graphics change to match your new theme. When you apply styles, your headings change to match the new theme.

Save time in Word with new buttons that show up where you need them. To change the way a picture fits in your document, click it and a button for layout options appears next to it. When you work on a table, click where you want to add a row or a column, and then click the plus sign.

Reading is easier, too, in the new Reading view. You can collapse parts of the document and focus on the text you want. If you need to stop reading before you reach the end, Word remembers where you left off - even on another device.

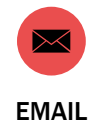

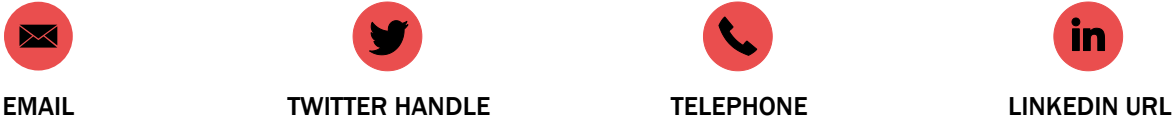

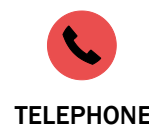

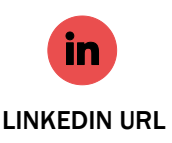

3

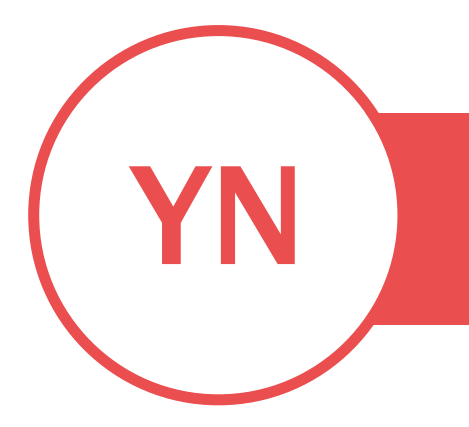

Video provides a powerful way to help you prove your point. When you click Online Video, you can paste in the embed code for the video you want to add. You can also type a keyword to search online for the video that best fits your document.

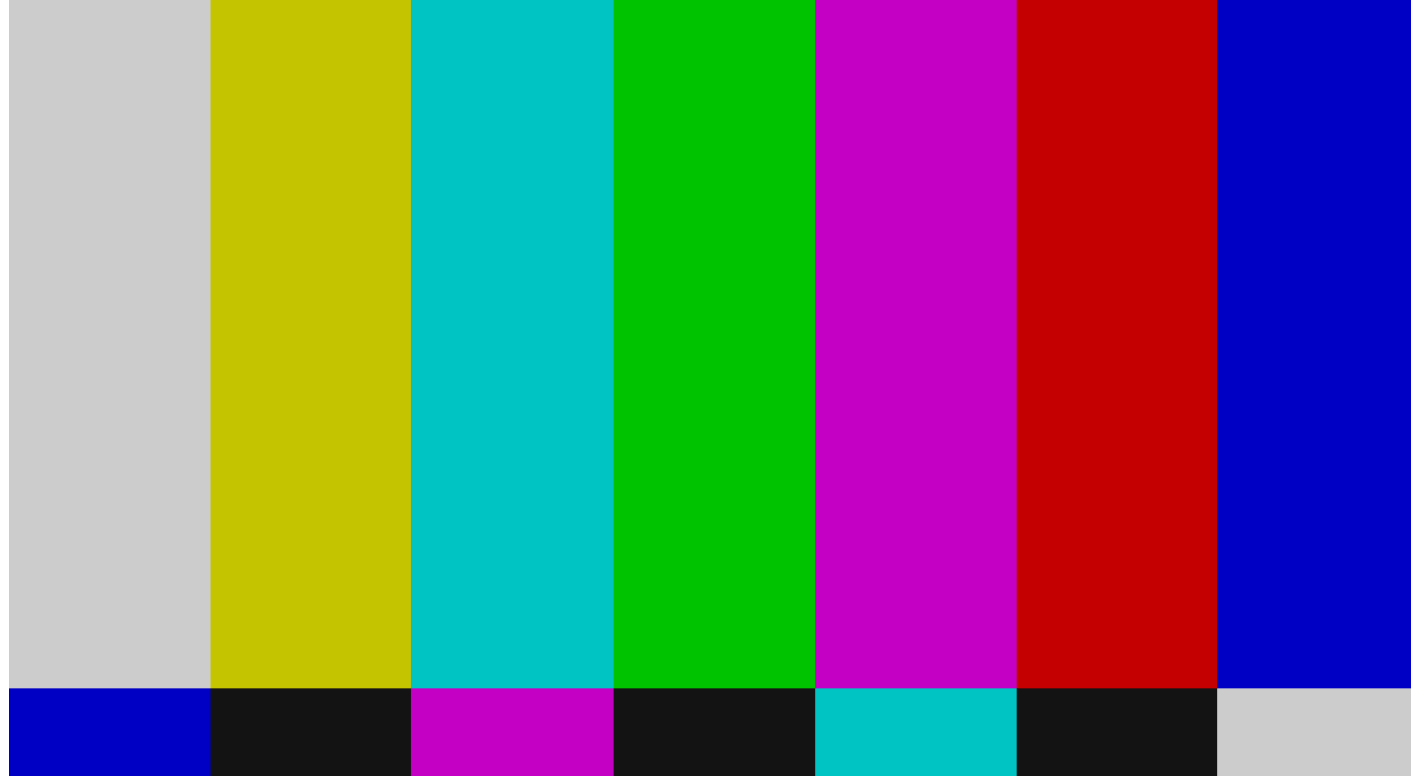

To make your document look professionally produced, Word provides header, footer, cover page, and text box designs that complement each other. For example, you can add a matching cover page, header, and sidebar. Click Insert and then choose the elements you want from the different galleries.

Themes and styles also help keep your document coordinated. When you click Design and choose a new Theme, the pictures, charts, and SmartArt graphics change to match your new theme. When you apply styles, your headings change to match the new theme.

Save time in Word with new buttons that show up where you need them. To change the way a picture fits in your document, click it and a button for layout options appears next to it. When you work on a table, click where you want to add a row or a column, and then click the plus sign.

Reading is easier, too, in the new Reading view. You can collapse parts of the document and focus on the text you want. If you need to stop reading before you reach the end, Word remembers where you left off - even on another device.

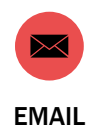

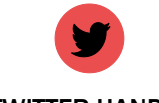

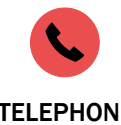

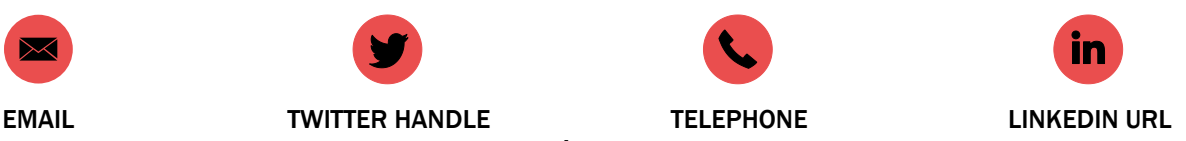

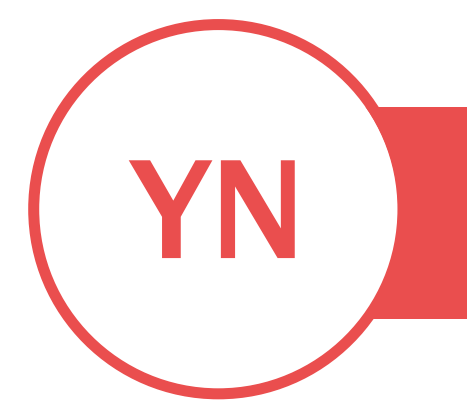

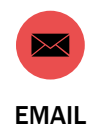

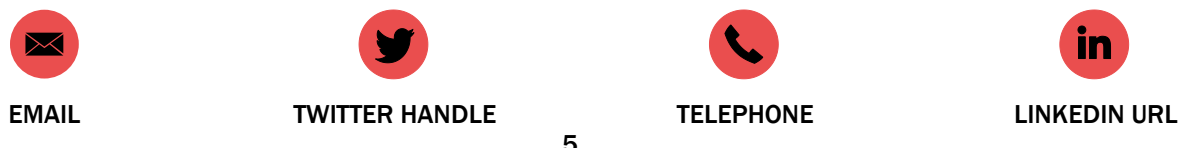

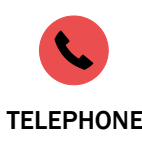

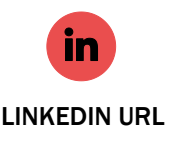

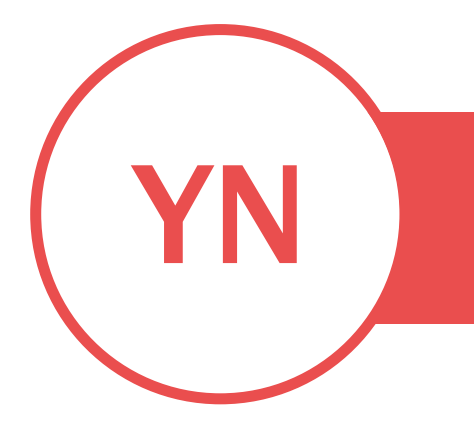

Video provides a powerful way to help you prove your point. When you click Online Video, you can paste in the embed code for the video you want to add. You can also type a keyword to search online for the video that best fits your document.

# TO MAKE YOUR DOCUMENT LOOK PROFESSIONALLY PRODUCED, WORD PROVIDES HEADER, FOOTER, COVER PAGE, AND TEXT

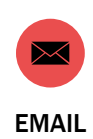

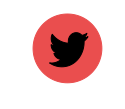

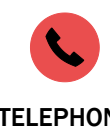

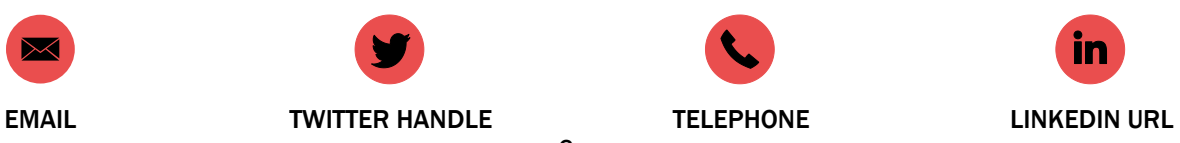

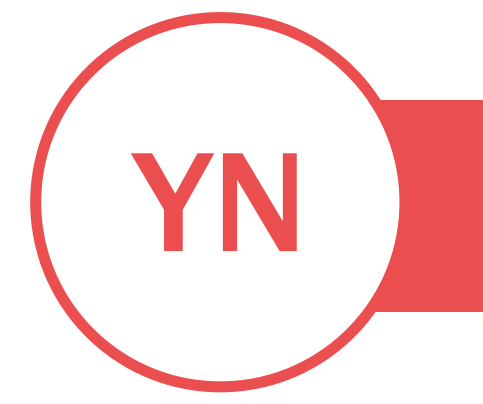

BOX DESIGNS THAT COMPLEMENT EACH OTHER. FOR EXAMPLE, YOU CAN ADD A MATCHING COVER PAGE, HEADER, AND

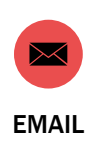

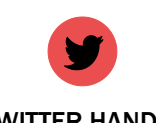

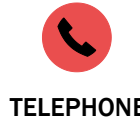

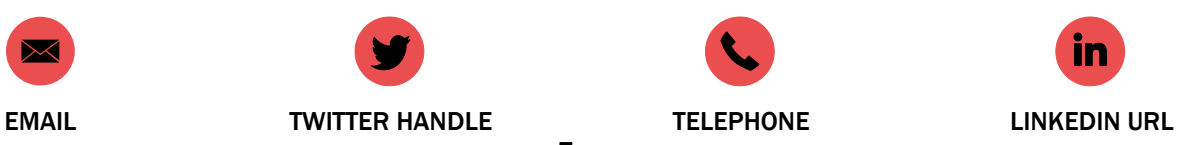

7

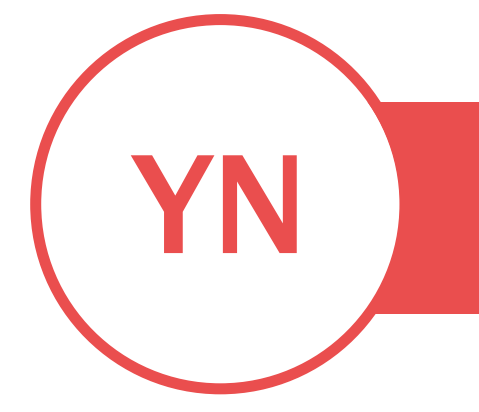

SIDEBAR. CLICK INSERT AND THEN CHOOSE THE ELEMENTS YOU WANT FROM THE DIFFERENT GALLERIES.

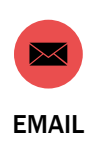

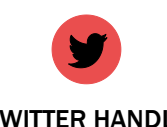

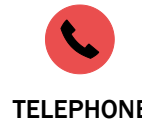

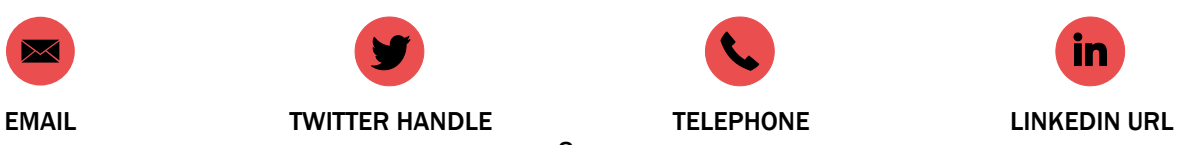

8

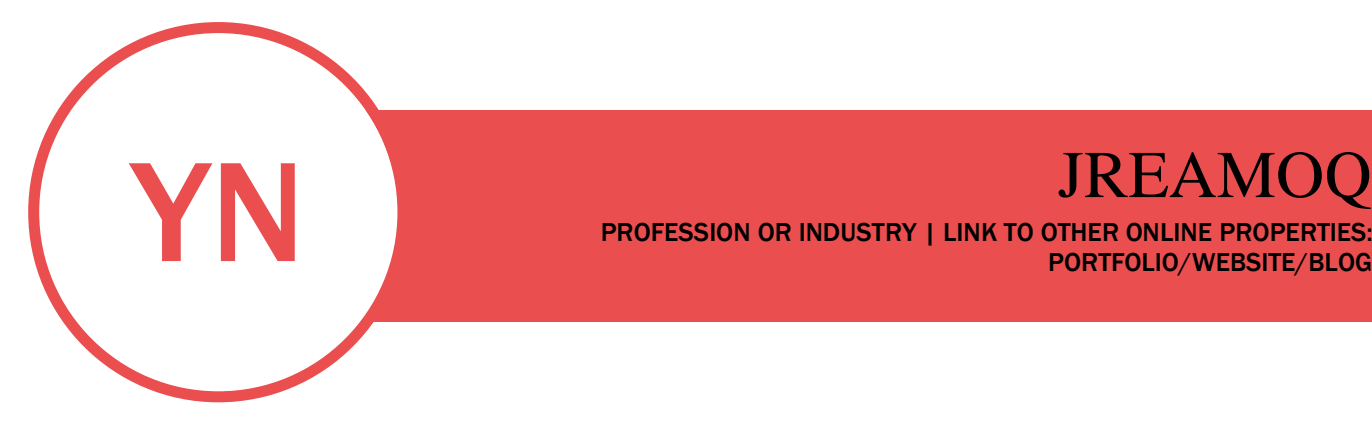

Themes and styles also help keep your document coordinated. When you click Design and choose a new Theme, the pictures, charts, and SmartArt graphics change to match your new theme. When you apply styles, your headings change to match the new theme.

PROFESSION OR INDUSTRY | LINK TO OTHER ONLINE PROPERTIES:

PORTFOLIO/WEBSITE/BLOG

Save time in Word with new buttons that show up where you need them. To change the way a picture fits in your document, click it and a button for layout options appears next to it. When you work on a table, click where you want to add a row or a column, and then click the plus sign.

Reading is easier, too, in the new Reading view. You can collapse parts of the document and focus on the text you want. If you need to stop reading before you reach the end, Word remembers where you left off - even on another device.

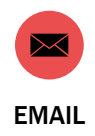

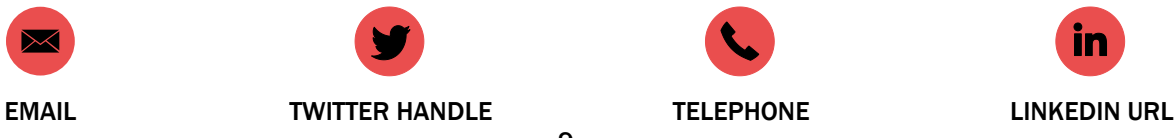

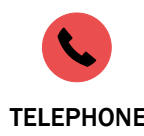

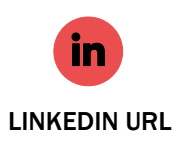